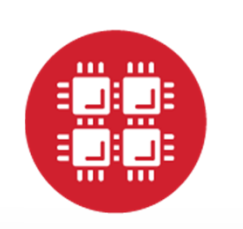

# **Ohio Supercomputer Center**

An OH.TECH Consortium Member

### **Conquering the OSC Batch Environment**

orWhy Must I Get in Line?I Want to Run Now!

Marcio Faerman, Ph.D. (mfaerman@osc.edu)March 2015

www.osc.edu

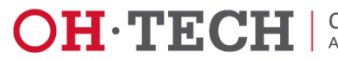

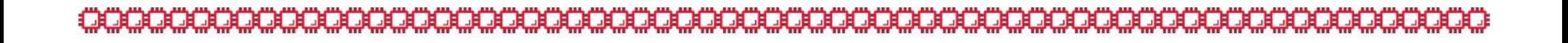

### **Downloads**

- $\bullet$ **OSC Getting Connected Web Page** 
	- <u>Download Putty</u>

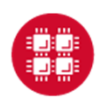

**Ohio Supercomputer Center** 

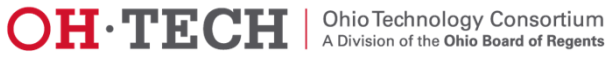

## Understanding the Infrastructure

What Can I do?

© Many Compute Resources!

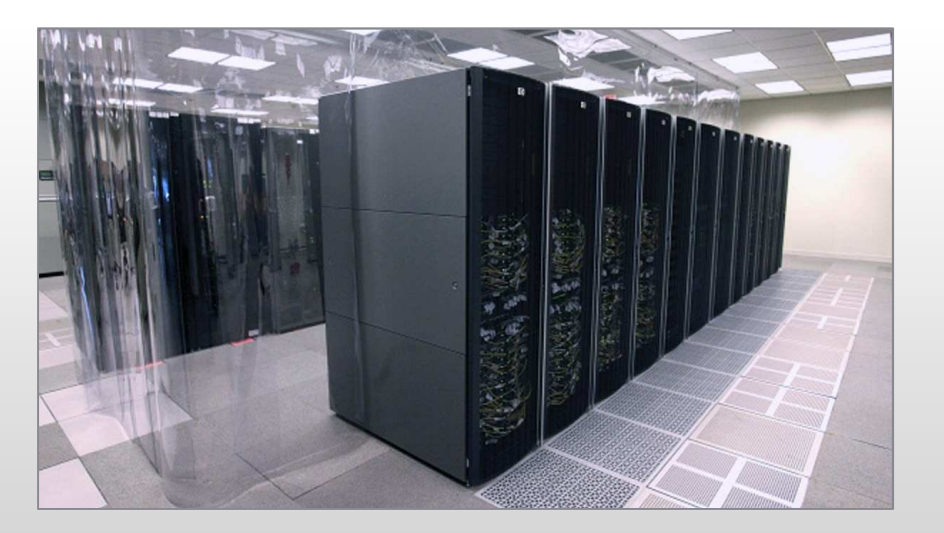

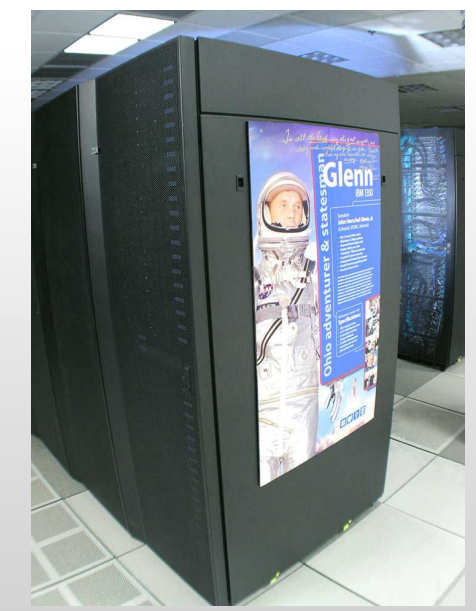

### OSC's HPC Clusters:

- • Oakley - 8,300 cores
	- Glenn 3,400 cores •
		- $\bullet$ Ruby 2014 – 4,800 cores

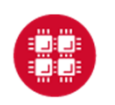

**Ohio Supercomputer Center** 

Slide 3

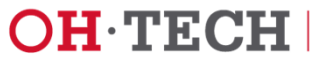

## The User and an OSC Cluster

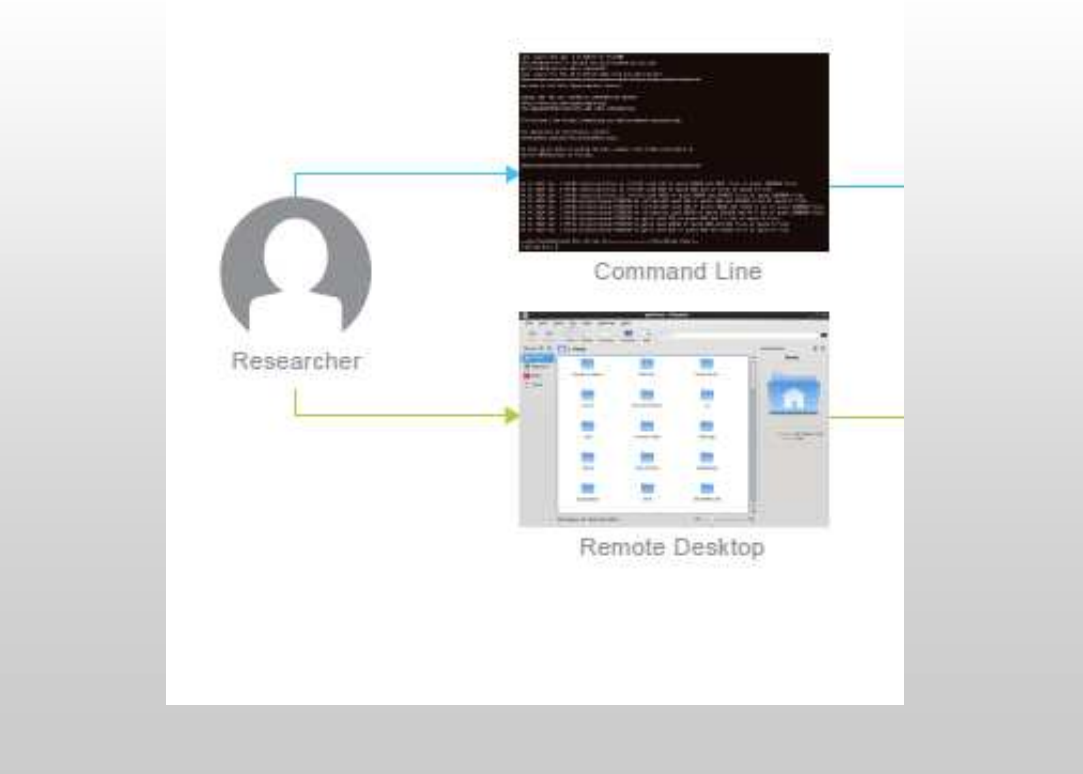

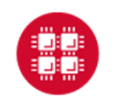

**Ohio Supercomputer Center** 

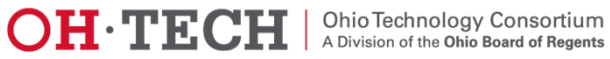

## The User and an OSC Cluster

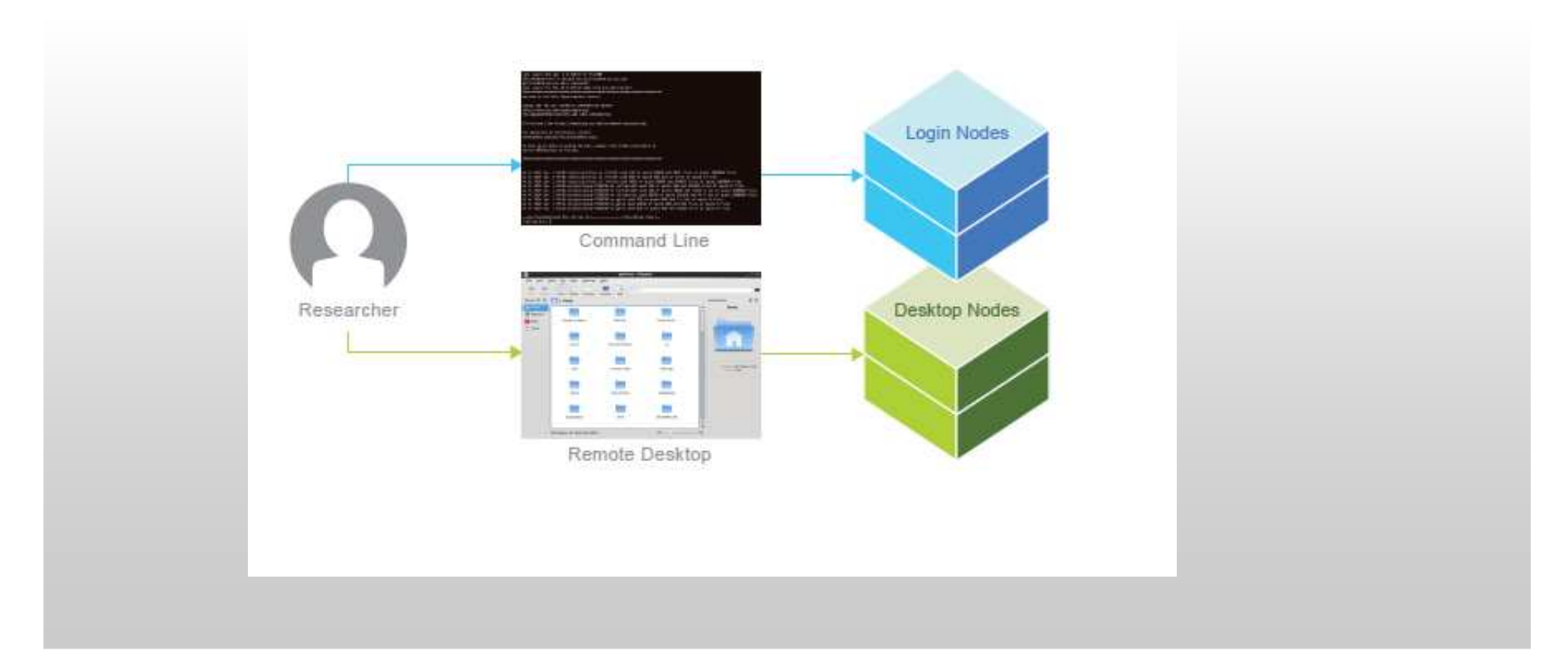

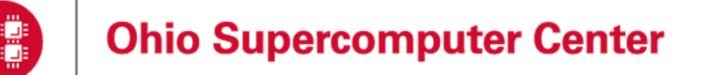

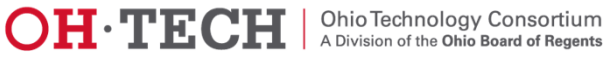

#### **Interacting** The Login and Desktop Nodes

- $\bullet$  Purpose
	- Gateway
		- Submit jobs to batch system
	- Interactive Sandbox
		- Edit files
		- $\bullet$ Manage your files
		- Interactive work **small scale** •
			- Compiling and some debugging
- $\bullet$  Limits
	- 20 minutes CPU time
	- 1GB memory
- •Use the batch system for serious computing!

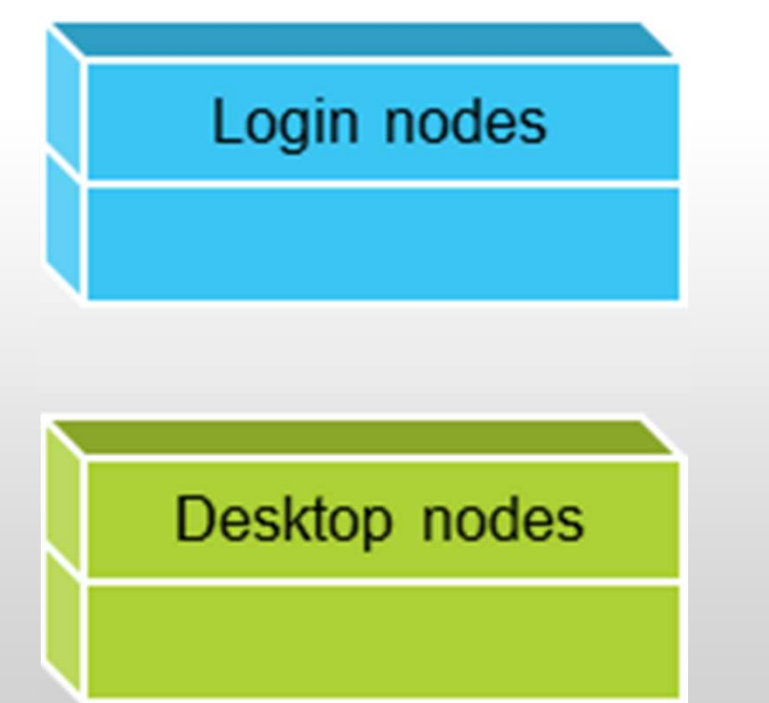

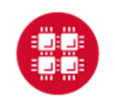

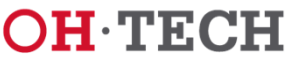

## Interactive Processing

- $\bullet$ Way you work on your workstation or laptop
- Enter command at keyboard, output returns to monitor
- $\bullet$ Interact in real-time with computer
- •Figure things out as you go

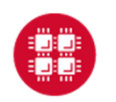

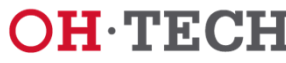

## Limitations of Interactive Processing

- Shell limits
	- 20 minutes CPU time
	- 1 GB memory
- No MPI (message-passing interface) programs
- $\bullet$ Login nodes often have 70 or more users on them
- • Interactive batch jobs are available
	- Run on compute nodes, not login nodes
	- Resource limits much higher than on login nodes

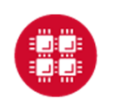

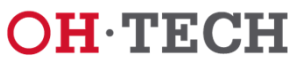

## The User and an OSC Cluster

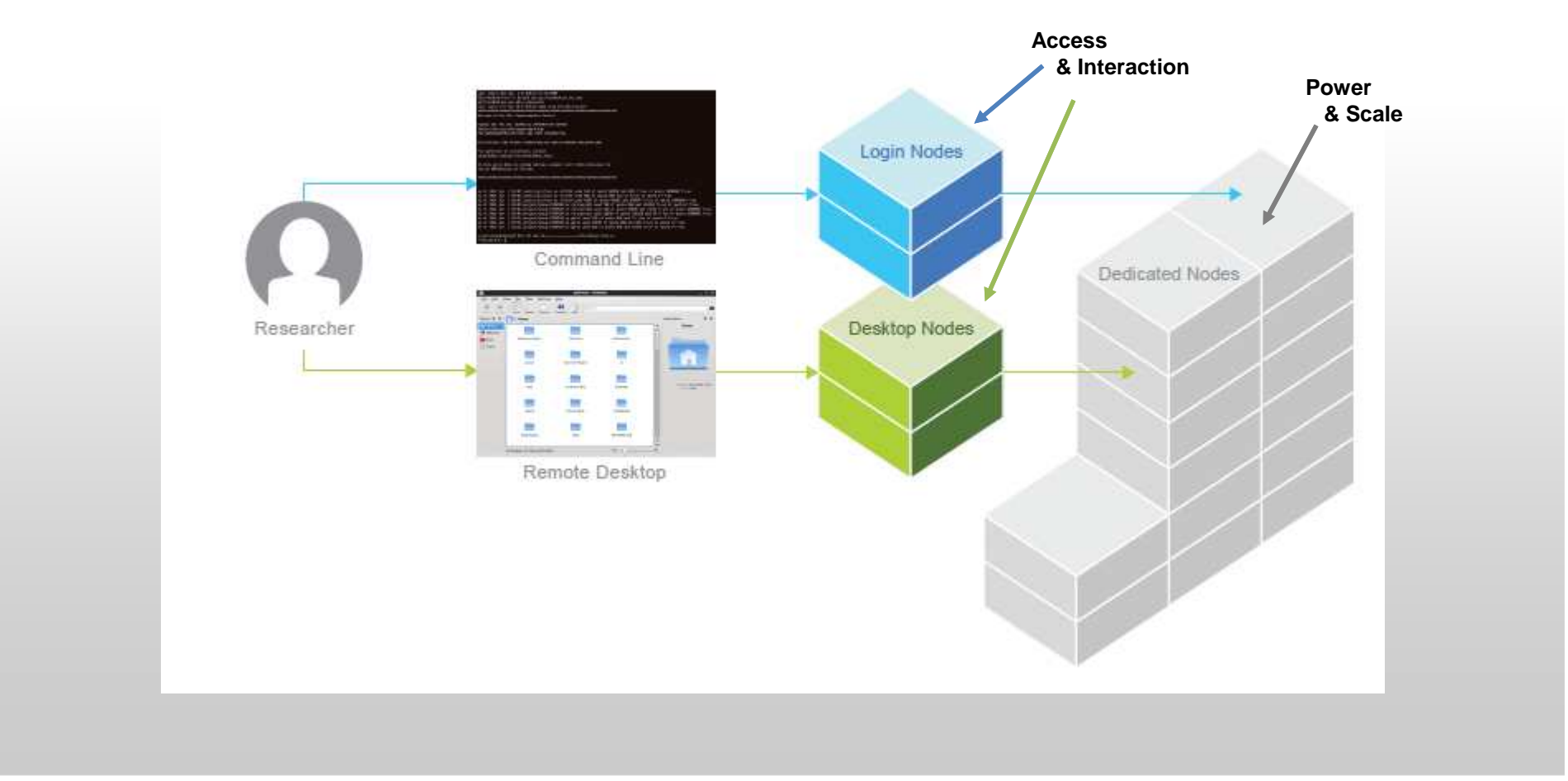

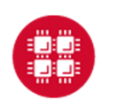

**Ohio Supercomputer Center** 

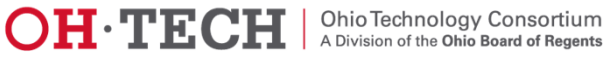

## Organization of an OSC Cluster

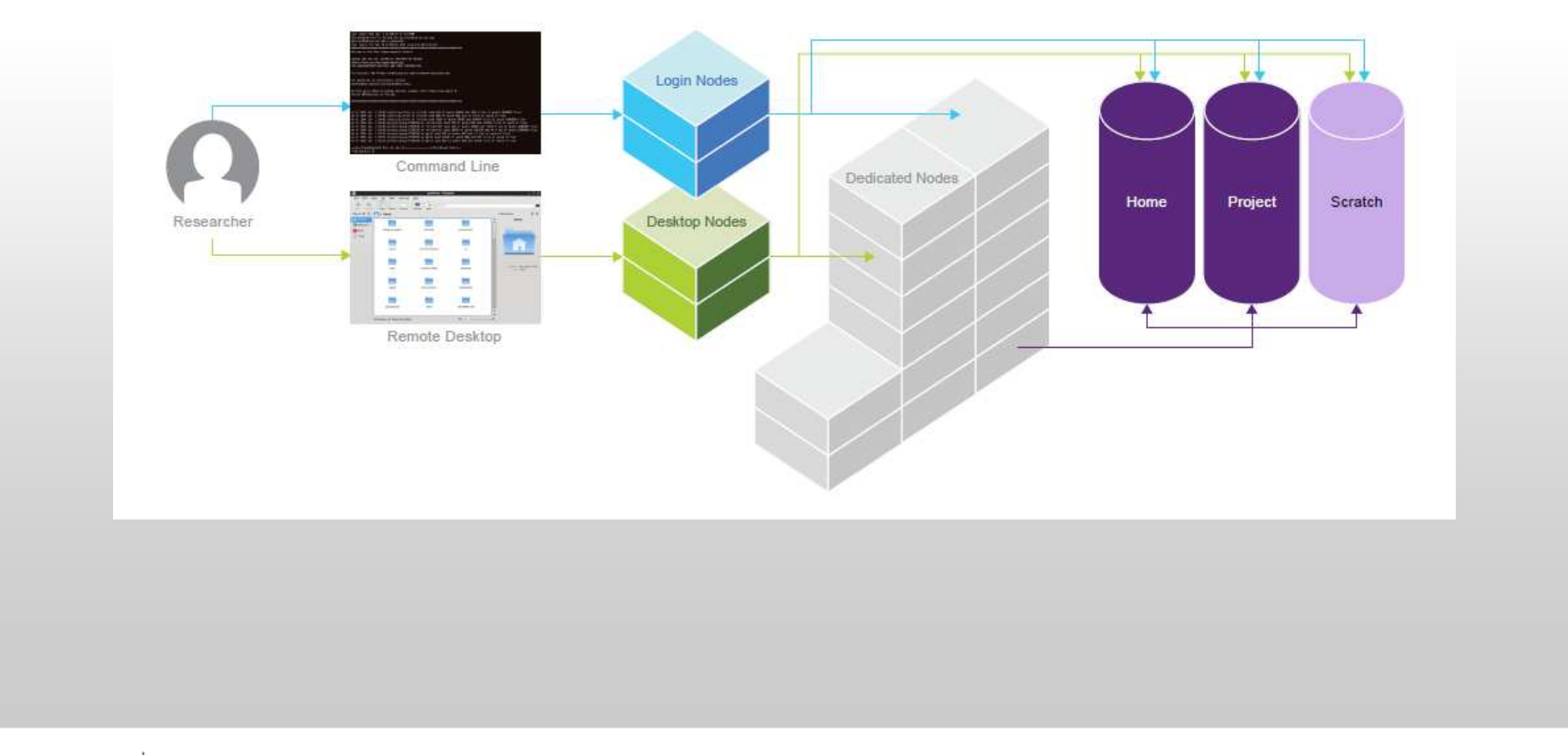

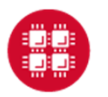

**Ohio Supercomputer Center** 

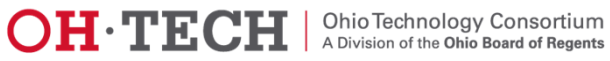

## The Node Components

- $\bullet$ **Processors**
- $\bullet$ **Memory**
- •**Storage**
- • Special HW
	- GPUs
	- Accelerators

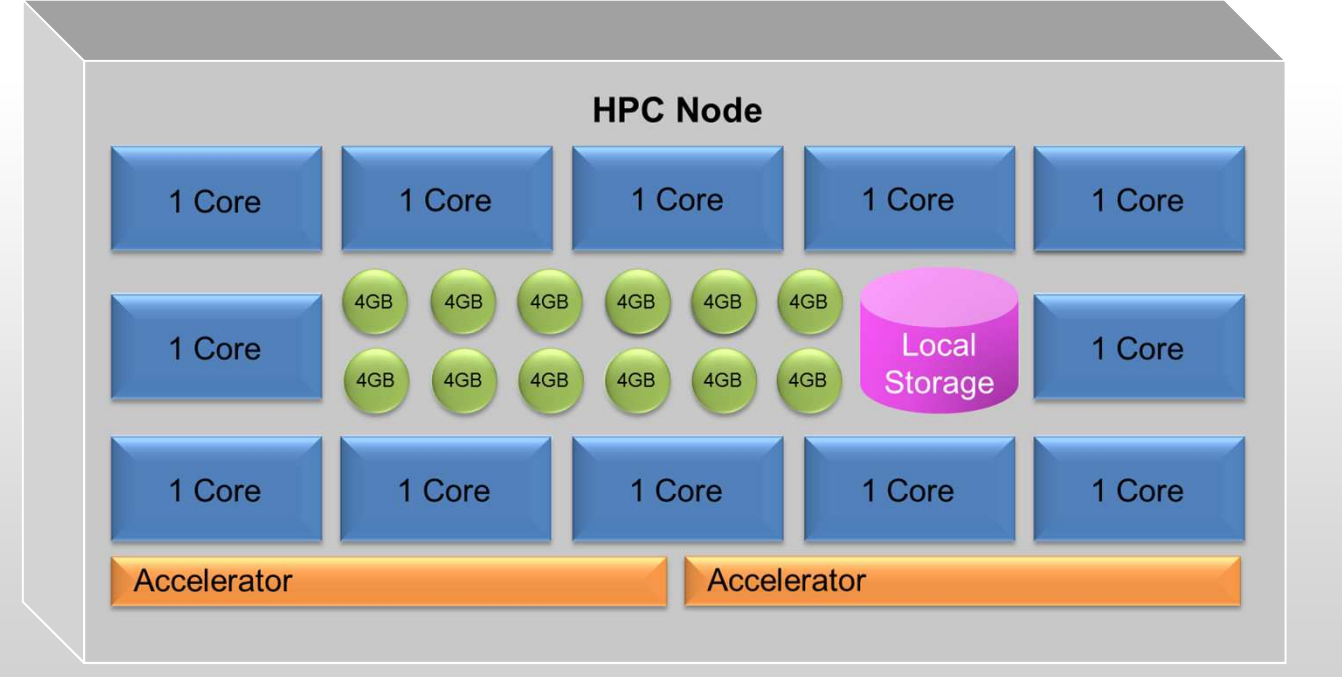

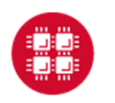

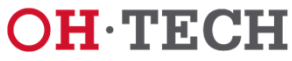

## OSC Computational Capacity

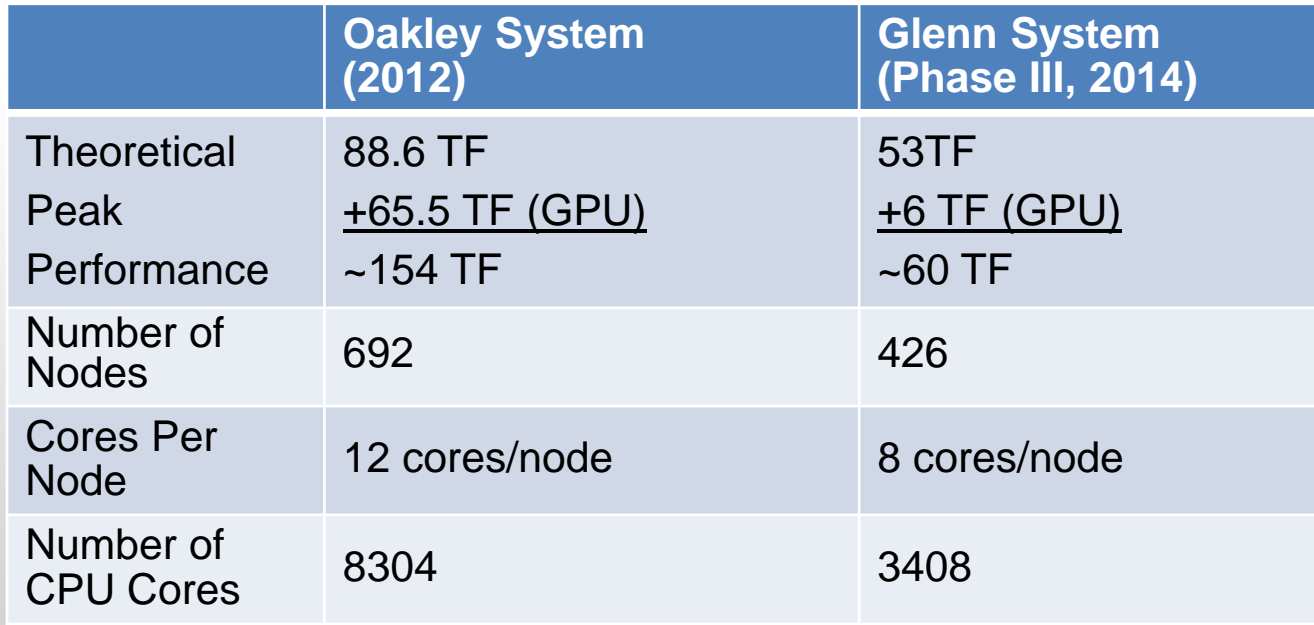

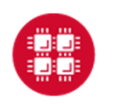

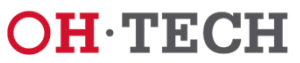

## OSC Computational Capacity

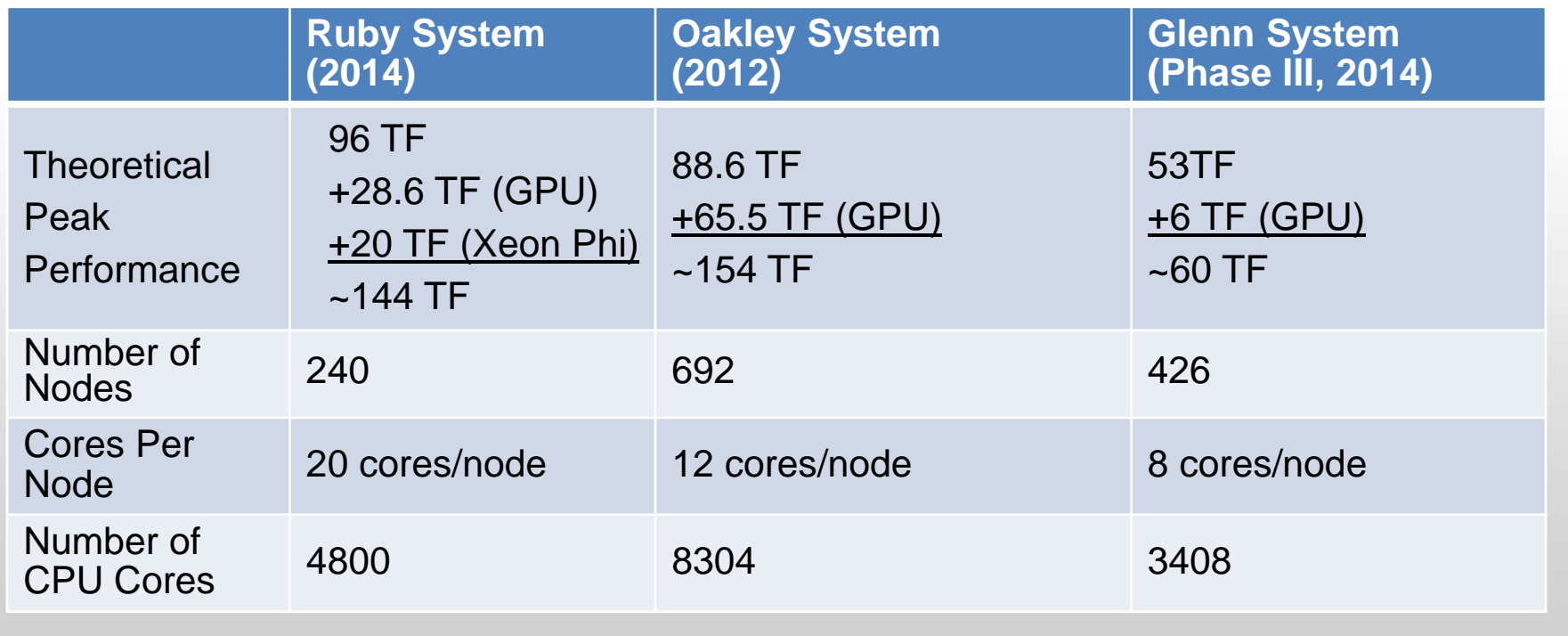

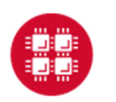

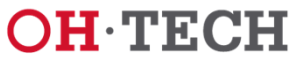

## Understanding the Infrastructure

What Can I do? **When** Can I do it?

- •Many Compute Resources  $\odot$
- •Many users  $\oplus$ 
	- – Crowd brings much more processes to run
		- Than computer processors available
	- $-$  Not everyone is able to run at the san Not everyone is able to run at the same time  $\odot$ 
		- Even though we wish you could
- •What to do?
	- I at's nat Let's get folks in line

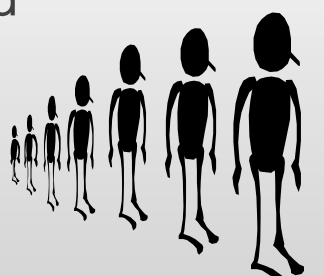

 $\bullet$  **The only access to significant resources on the HPCmachines is through the batch job requests**

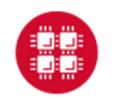

**Ohio Supercomputer Center** 

Slide 14

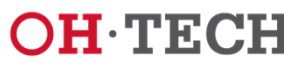

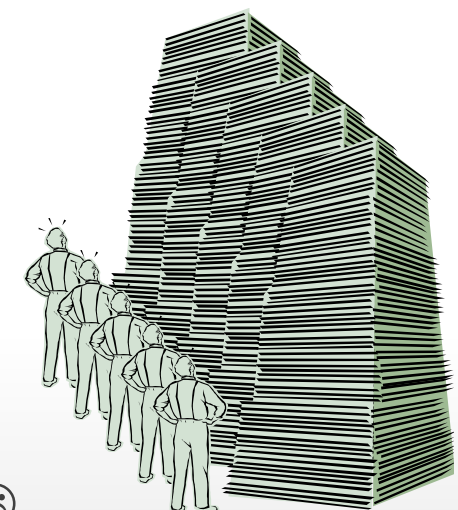

#### The Batch Jobs Queue

![](_page_14_Figure_2.jpeg)

**Ohio Supercomputer Center** 

Slide 15

![](_page_14_Picture_6.jpeg)

#### 

#### What Else Needed

#### to Make Through the Queue and Run

More to consider in addition to just compute nodes?

- •Number of Cores,
- •Memory,
- •**Software** 
	- Availability,
	- Licenses
- Special Resources, •
	- Accelerators,
	- GPUs
- Storage, •
	- Access permissions,
	- Space availability
- •Priority Policies
- •Resource Limits
- RUs (Resource Units)•

![](_page_15_Figure_18.jpeg)

![](_page_15_Picture_19.jpeg)

![](_page_15_Picture_22.jpeg)

## Idea Behind Batch Processing

- • System runs the job when **Resources** become available
- •**Batch Script Requests Resources** 
	- **What** will be **needed**
	- **How Long**
- Put keyboard input into **Batch Script** $\bullet$
- •Screen output goes into a **log file** (or files)
- $\bullet$ Very efficient in terms of resource utilization
- $\bullet$  Requires more preparation than interactive processing

![](_page_16_Picture_82.jpeg)

![](_page_16_Picture_11.jpeg)

Slide 17

![](_page_16_Picture_14.jpeg)

## Scheduling Policies

- $\bullet$  Serial jobs requesting less than a full node
	- May **share** a node with **other jobs**

![](_page_17_Figure_4.jpeg)

![](_page_17_Picture_5.jpeg)

**Ohio Supercomputer Center** 

Slide 18

![](_page_17_Picture_8.jpeg)

## Scheduling Policies

 $\bullet$  Parallel jobs are always allocated (and charged for) whole nodes

![](_page_18_Figure_3.jpeg)

• Note: Serial jobs requiring more than the default amount of memory per core are charged extra

![](_page_18_Picture_5.jpeg)

**Ohio Supercomputer Center** 

Slide 19

![](_page_18_Picture_8.jpeg)

### Hardware Characteristics

![](_page_19_Picture_80.jpeg)

![](_page_19_Picture_3.jpeg)

![](_page_19_Picture_6.jpeg)

## Walltime and Processor Limits per Job**Oakley**

- Serial jobs
	- Request 1 node and up to 12 processor cores
	- 168 hour limit (1 week)
	- Exceptions possible, up to 2 weeks
- Parallel jobs
	- Request multiple nodes and up to 2040 processor cores
	- 96 hour limit (4 days)
- Huge memory node
	- Request 1 node and 32 processor cores
	- 48 hour limit

![](_page_20_Picture_12.jpeg)

![](_page_20_Picture_15.jpeg)

## Limits per User and Group

- • User
	- Up to 128 concurrently running jobs and/or
	- Up to 2048 cores in use
- Group
	- Up to 192 concurrently running jobs and/or
	- Up to 2048 cores in use
- Excess jobs wait in queue until other jobs exit
- $\bullet$ No more than 1000 jobs per user in the system at once

![](_page_21_Picture_10.jpeg)

![](_page_21_Picture_13.jpeg)

## Charging Algorithm

- •Charges are in resource units (RUs)
- • $1$  RU = 10 CPU hours
- Serial job (1 node)
	- CPU hours  $=$  # of cores (ppn) requested  $*$  walltime used
	- Ex: nodes=1:ppn=12, 1.5 hours walltime used => 1.8 RUs
- Parallel job (2 or more nodes)
	- Charged for whole nodes regardless of ppn requested
	- CPU hours =
	- # of nodes requested  $*$  # or cores on node  $*$  walltime used
	- Ex: nodes=10:ppn=1, Oakley (12 cores/node ), 1.5 hours walltime used => 18 RUs

![](_page_22_Picture_12.jpeg)

![](_page_22_Picture_15.jpeg)

#### Memory Containers (not on Glenn)

Now memory counts!

- $\bullet$  Nodes=1:ppn=1,mem=12GB
	- Such requests didn't work properly before
- $\bullet$  Change rolled out in October, 2013
	- Jobs allocated 4GB per core if explicit memory request not included
		- Effective Cores = memory / memory per core
		- **Charge** for **Effective Cores**

![](_page_23_Picture_9.jpeg)

![](_page_23_Picture_12.jpeg)

#### Memory Containers (not on Glenn)

Now memory counts!

- Examples:
	- Nodes=1:ppn=3,
		- Will issue an implicit memory limit of 12GB.
	- Now a job that requests nodes=1:ppn=1,mem=12GB
		- Is charged for 3 Effective Cores.
	- – Jobs requesting more than 48GB are allocated an entire large-memory node.

![](_page_24_Picture_9.jpeg)

![](_page_24_Picture_12.jpeg)

<u>ti ji al al shekara ta shekara ta shekara ta shekara ta shekara ta shekara ta shekara ta shekara ta shekara ta</u>

#### Serial Request (nodes=1:ppn=2)

![](_page_25_Figure_2.jpeg)

![](_page_25_Picture_3.jpeg)

**Ohio Supercomputer Center** 

Slide 26

![](_page_25_Picture_6.jpeg)

#### 

#### Serial Request (nodes=1:ppn=2) **Implies Memory Limit of 8GB**

![](_page_26_Figure_2.jpeg)

![](_page_26_Picture_3.jpeg)

**Ohio Supercomputer Center** 

Slide 27

![](_page_26_Picture_6.jpeg)

#### <u>Die Stad versigte der Serberger der Gesellen der Serberger der Serberger der Serberger der Serberger der Serbe</u>

#### Serial Request (nodes=1)1 core (ppn=1), Memory (12 GB)

![](_page_27_Figure_2.jpeg)

![](_page_27_Picture_3.jpeg)

**Ohio Supercomputer Center** 

Slide 28

![](_page_27_Picture_6.jpeg)

#### 

#### **Actual Charge: 3 Effective Cores**Memory (12 GB)

![](_page_28_Figure_2.jpeg)

![](_page_28_Picture_3.jpeg)

**Ohio Supercomputer Center** 

Slide 29

![](_page_28_Picture_6.jpeg)

## Priority Scheduling

- •Scheduling is not strictly first-come first-serve
- • Many factors involved in priority calculation
	- Length of time job has been waiting
	- Processor count requested
	- "Fair share" reduced priority
		- How much computing user has done over last few days
		- How much user's group has done over last few days
	- Penalty for projects with large negative RU balances

![](_page_29_Picture_10.jpeg)

![](_page_29_Picture_13.jpeg)

## Scheduling Algorithm

- Scheduler runs as many top priority jobs as possible
- $\bullet$  Scheduler identifies highest priority job that cannot currently be run
	- Finds time in future to reserve for it
- Backfill
	- Scheduler backfills as many lower priority jobs as reserved resources permit
	- Small jobs are most likely to fit into scheduling holes
- Keeps overall utilization of system high
- Allows reasonable turnaround time for high priority jobs $\bullet$

![](_page_30_Picture_10.jpeg)

![](_page_30_Picture_13.jpeg)

## More on Scheduling

- $\bullet$  Highest priority does not mean a job will run immediately
	- Must free up enough resources (processors and memory) to run it
- $\bullet$ **Debugging** 
	- Small number of nodes set aside during the day
	- Walltime limit of 1 hour or less

![](_page_31_Picture_7.jpeg)

![](_page_31_Picture_10.jpeg)

## Preparing to Run a Batch Job

- •Choose a cluster
- • Compile and debug your code in an interactive session
	- Use login node to the extent practical
	- Not applicable if using system-installed software
- $\bullet$  Determine resource requirements
	- nodes, memory, walltime, software licenses
- • Create a batch script for the job
	- Script can have any valid filename
- Submit the job
- $\bullet$ Job gets queued

![](_page_32_Picture_12.jpeg)

![](_page_32_Picture_15.jpeg)

### Batch Script Overview

![](_page_33_Figure_2.jpeg)

![](_page_33_Picture_3.jpeg)

![](_page_33_Picture_6.jpeg)

## PBS (Batch) Options

- •May appear on command line
- $\bullet$  May appear at beginning of batch script
	- Before first executable line
	- Preceded by **#PBS**
- Resource requests
- Job name
- $\bullet$ Output log preferences
- $\bullet$ Mail options

![](_page_34_Picture_10.jpeg)

![](_page_34_Picture_13.jpeg)

#### Useful Options for Resource Requests

![](_page_35_Picture_74.jpeg)

![](_page_35_Picture_3.jpeg)

![](_page_35_Picture_6.jpeg)
- •http://ondemand.osc.edu
- ssh oakley.osc.edu

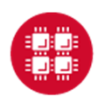

**Ohio Supercomputer Center** 

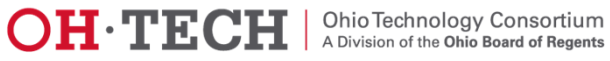

### Other Useful Options

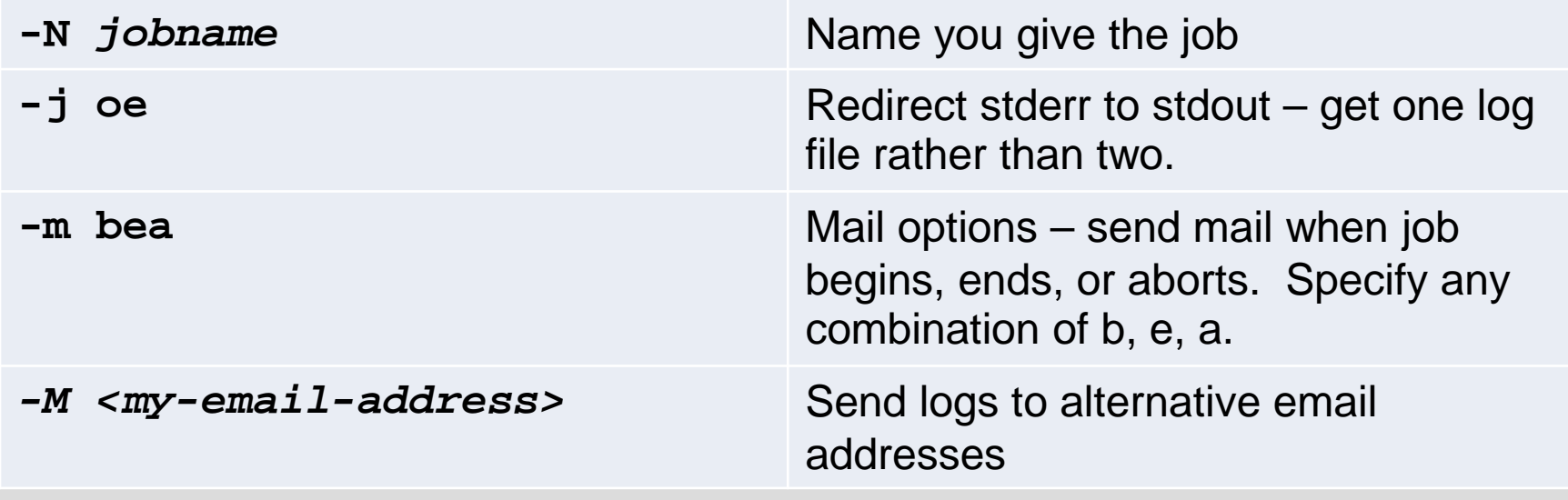

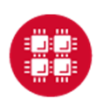

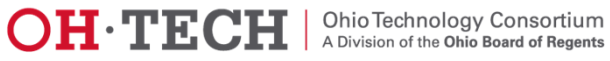

### Batch Execution Environment

- • Batch jobs begin execution in home directory
	- Even if you submit job from another directory
	- To get to directory submitted from:
		- **cd \$PBS\_O\_WORKDIR**
- Environment identical to what you get when you log in
	- Same shell (unless you request a different one)
	- Same modules loaded
	- Appropriate "dot-files" executed
	- Must load any modules you need

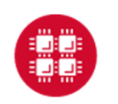

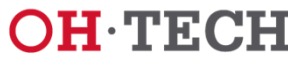

### Unique Temporary Directory

- Fast local disk space
- •Automatically created at beginning of each batch job
- $\bullet$ Automatically deleted at end of job
- Access directory through **\$TMPDIR** environment variable •
- $\bullet$ Use for intermediate and scratch files
- $\bullet$ May use for other files – copy in and out
- $\bullet$ In jobs using multiple nodes, \$TMPDIR is not shared
	- Each node has its own distinct instance of **\$TMPDIR**

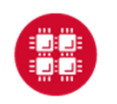

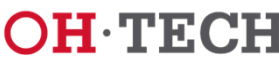

### Submitting a Job and Checking Status

- Command to submit a job
	- **qsub script\_file**
- Response from PBS (example)
	- **123456.oak-batch.osc.edu**
- Show status of batch jobs (example)
	- **qstat -a 123456**
	- **qstat –u usr1234**
	- **qstat -f 123456**

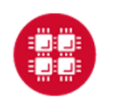

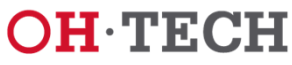

### Waiting for Your Job to Complete

- $\bullet$  Job runs when resources become available
	- Optionally receive email when job starts
- $\bullet$  Deleting a job
	- **qdel <sup>123456</sup>**
	- Works for queued or running job

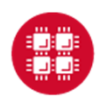

Slide 42

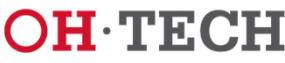

Ohio Technology Consortium<br>A Division of the Ohio Board of Regents

- $\bullet$ cp ~mfaerman/OSC-Batch-Training.tar.gz ~
- $\bullet$ tar xzvf OSC-Batch-Training.tar.gz

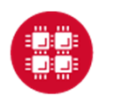

**Ohio Supercomputer Center** 

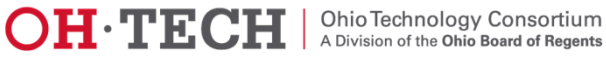

### Monitoring a Running Job

- To see the job output log (**stdout** and/or **stderr**)
	- **qpeek <sup>123456</sup>**
	- See documentation for options
- To see resource utilization on nodes allocated to job
	- pdsh (Oakley)
	- all (Glenn)
	- See documentation
- Graphical representation of resource utilization
	- OSC OnDemand (ondemand.osc.edu)
	- Jobs  $\rightarrow$  Active Jobs  $\rightarrow$  Job Status

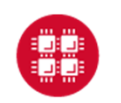

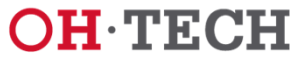

### Considerations for Parallel Jobs

- • Multiple Threads per process
	- Share single memory space
	- Leverage multiple cores within same node
	- OpenMP most common approach
- • Multiple Processes on multiple nodes
	- Separate memory spaces
	- Data exchanged through messages
	- Message-Passing Interface (MPI) most common approach
- • Multi-level parallelism may involve hybrid models
	- Multithreading
	- Message Passing
	- Accelerators
		- GPUS
		- Xeon Phi

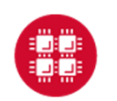

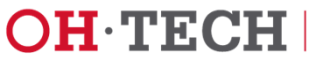

### Local **Storage**

## \$TMPDIR – The FASTEST (scratch)

- •Data or executable files so large do not fit home directories.
- $\bullet$  The /tmp directory offers a huge amount of **temporary**  disk space (315TB in total)
	- **Much Faster** than \$HOME disk since it is on **local disk** (not NFSmounted).
- $\bullet$  For each batch job – stored in the environment variable TMPDIR

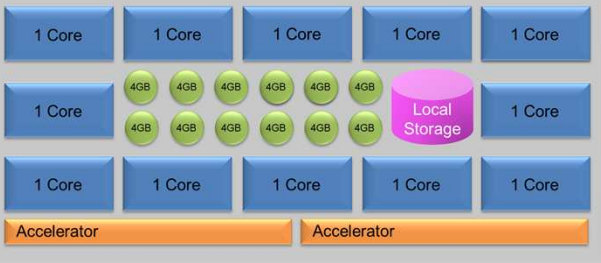

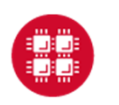

**Ohio Supercomputer Center** 

Slide 46

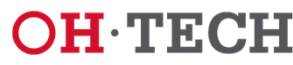

Ohio Technology Consortium<br>A Division of the Ohio Board of Regents

### Local **Storage**

# \$TMPDIR – The FASTEST (scratch)

- $\bullet$  In the batch file the user should
	- copy all files needed to \$TMPDIR,|<br>— cd to \$TMPDIP
	- $-$  cd to \$TMPDIR,
	- run your code, and
	- finally bring needed output back files to your \$HOME area.
- $\bullet$  "clean-up" not needed
	- \$TMPDIR directory and all its files are **deleted** when the job ends.

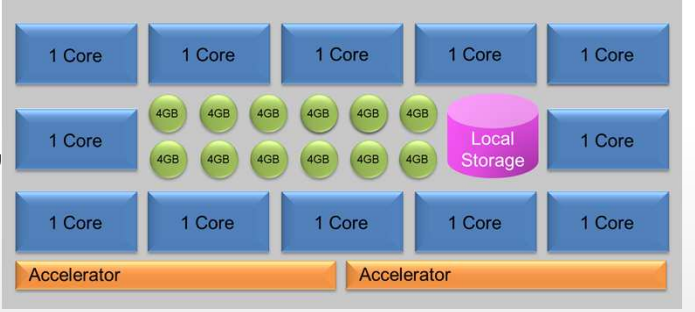

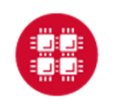

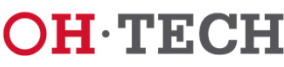

### pbsdcp – Distributed Copy for Parallel Jobs

- $\bullet$ \$TMPDIR directory is not shared across nodes!
- $\bullet$  When a parallel job starts running on multiple nodes, each node has its own \$TMPDIR.
- • Use pbsdcp when copying files to directories not shared between nodes (e.g. /tmp or \$TMPDIR)
	- Distributed copy command
	- Two modes:
		- -s scatter mode (default)
		- -g gather mode

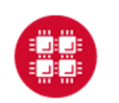

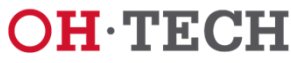

### pbsdcp – Distributed Copy for Parallel Jobs

- $\bullet$  Note: In gather mode, if files on different nodes have the same name, they will overwrite each other.
	- Using the -g (gather mode), the file names should have the form outfile001, outfile002, etc., with each node producing a different set of files.

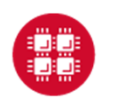

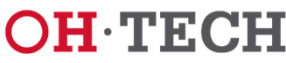

### \$PFSDIR

- $\bullet$  Large, Complex Data Structures
	- Spawning multiple nodes
	- Good candidates for \$PFSDIR
- • Utilizing Data Driven Software
	- MPI/IO
	- HDF5
	- **NetCDF**
- $\bullet$ Removed when job terminates

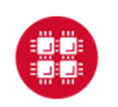

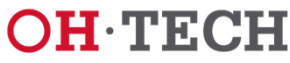

# PBS Information Variables

- • PBS has a number of built-in environment variables that preserve job information:
	- $-$  PBS\_O\_HOST = hostname of machine running  $\textsf{PBS}$
	- PBS\_O\_QUEUE = starting queue your job was put in
	- $-$  <code>PBS\_QUEUE</code> = queue your job was executed in
	- PBS\_JOBID = JID of your job
	- PBS\_JOBNAME <sup>=</sup>"internal" name you gave job
	- PBS\_NODEFILE = name of the file containing list of nodes your job used
- The next two slides show an example batch script and corresponding log depicting access to these PBS variables

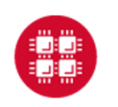

**Ohio Supercomputer Center** 

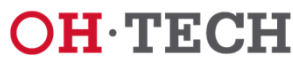

### Batch Script Reporting PBS Environment Information

```
#PBS -l walltime=1:00
#PBS -N print-env-var#PBS -j oe
#PBS -m bae
#PBS -S /bin/bashset -x
cd $PBS_O_WORKDIR
qstat -u $USER -rn
echo $PBS_O_HOST
echo $PBS_O_QUEUEecho $PBS_QUEUE
echo $PBS_JOBID
echo $PBS_JOBNAME
cat $PBS_NODEFILE
```
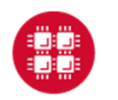

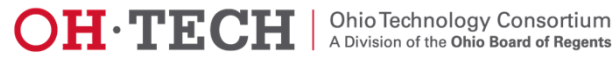

### Batch Log Reporting PBS Environment Information

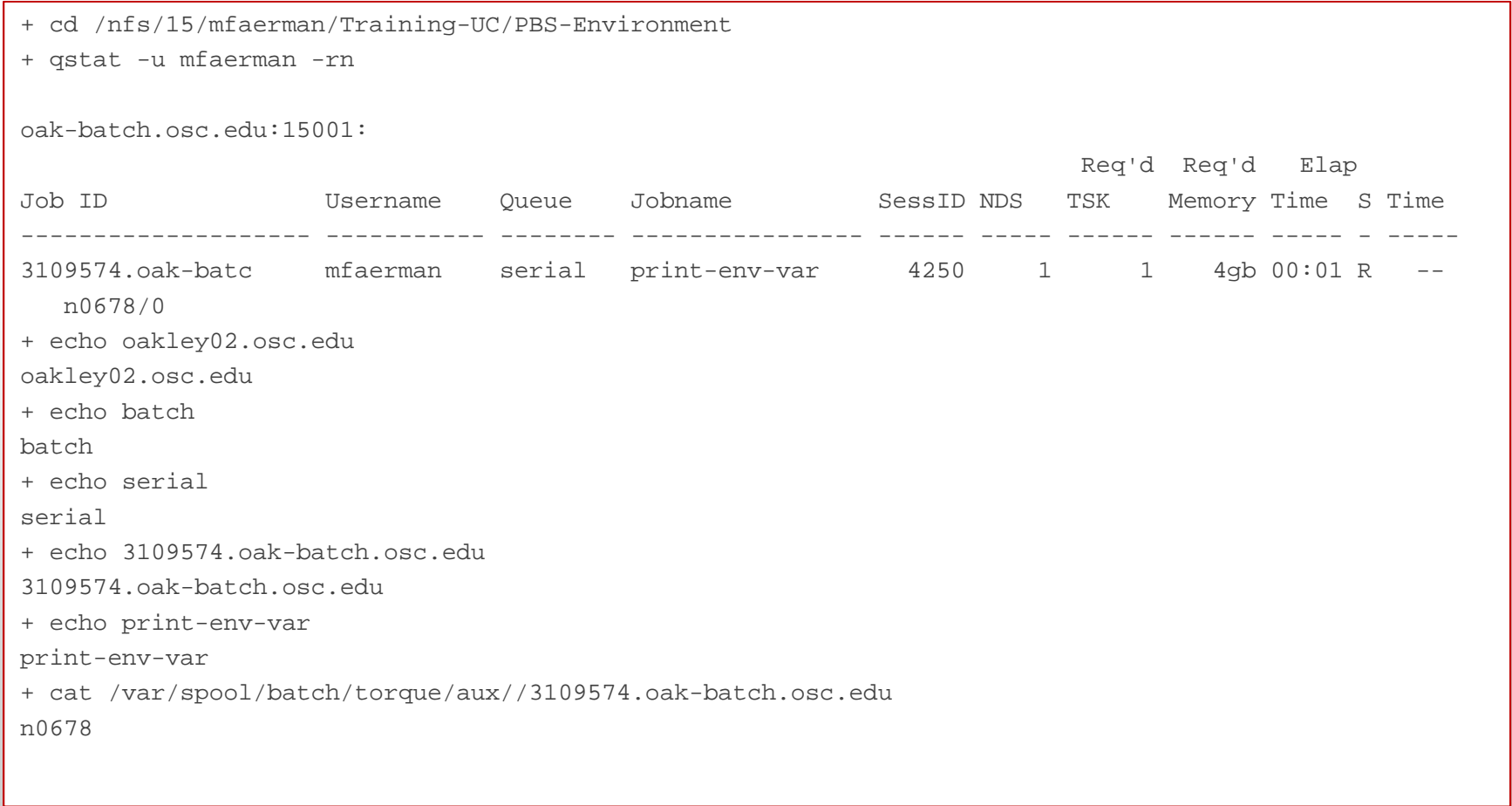

![](_page_52_Picture_2.jpeg)

![](_page_52_Picture_5.jpeg)

### **Parallel JobsScript Issues**

- Script executes just on the first node assigned to the job
- $\bullet$  But how about my other nodes?
	- Use **mpiexec** to
		- Run copies of a program or command
		- On multiple nodes
- $\bullet$  Software that also provides multi-node execution
	- **pbsdcp** (parallel file copy)
	- –Some application software installed by OSC

![](_page_53_Picture_10.jpeg)

![](_page_53_Picture_13.jpeg)

### Job Output

- • Get your results when the job finishes
	- Optionally receive email when job ends
- Screen output ends up in file **job\_name.ojobid**
	- Copied to your working directory when job ends
	- Example: **testjob.o1234567**

![](_page_54_Picture_7.jpeg)

![](_page_54_Picture_10.jpeg)

### Exercise

- • Create and submit a serial job
	- Batch script is a text file many options for creating
	- Select appropriate PBS headers again, many options
	- Have the job print out the hostname and working directory, then sleep for 10 minutes
		- **hostname; pwd; sleep 600**
- Check the status of the job using **qstat**•
- $\bullet$ Check the job using OnDemand
- Take a peek at the output log using **qpeek**•
- $\bullet$ Optional: delete the job using **qdel**
- $\bullet$ Find and display the output log(s)

![](_page_55_Picture_12.jpeg)

![](_page_55_Picture_15.jpeg)

### OMP Job qstat sample

[mfaerman@oakley01 Simple\_OMP\_Job]\$ qstat -u mfaerman

oak-batch.osc.edu:15001:

![](_page_56_Picture_75.jpeg)

![](_page_56_Picture_5.jpeg)

![](_page_56_Picture_8.jpeg)

### Sample of end of execution e-mailSome useful information

![](_page_57_Picture_26.jpeg)

![](_page_57_Picture_3.jpeg)

![](_page_57_Picture_6.jpeg)

### MPI Job qstat sample

[mfaerman@oakley02 Simple\_MPI\_Job]\$ qstat -u mfaerman

oak-batch.osc.edu:15001:

![](_page_58_Picture_76.jpeg)

![](_page_58_Picture_5.jpeg)

![](_page_58_Picture_8.jpeg)

### Problems with Jobs Not Starting

- • My job didn't start at all—why?
	- Are you logged on to correct machine?
	- Tricky part about shared storage is that all machines use same home directories
- $\bullet$  Why is my job being held?
	- Check technical web pages (http://www.osc.edu/supercomputing)
	- Has a downtime been announced?
		- Scheduler will not run jobs that cannot finish before downtime

![](_page_59_Picture_9.jpeg)

![](_page_59_Picture_12.jpeg)

### Problems with Jobs Failing after Starting

- • My job quit before it finished—why?
	- Check for file ending with .o**jobid**
	- Study errors listed
		- Are errors from batch script?
			- oschelp may be of assistance
		- Are errors from programming problem?
			- oschelp can't really debug programs for users
- $\bullet$  My job died with a segmentation fault—why?
	- Usually sign of trying to access an array out of bounds
	- Usually sign of a programming problem

![](_page_60_Picture_12.jpeg)

![](_page_60_Picture_15.jpeg)

### Job Arrays

- Submission of many similar jobs
	- With single qsub
- $\bullet$  unique \$PBS\_ARRAYID,
	- Parameterizes job behavior in array.
		- Input argument to an application
		- Part of a file name.

![](_page_61_Picture_8.jpeg)

![](_page_61_Picture_11.jpeg)

### Job Array Script Example

#PBS -N test-array #PBS -l walltime=00:00:30#PBS -l nodes=1:ppn=1#PBS -t 1-3,10,20

- #PBS -j oe
- #PBS -S /bin/bash

 $set -x$ 

cd \$PBS\_O\_WORKDIR

echo \$PBS\_ARRAYID

myprogram < data\${PBS\_ARRAYID}.in > data\${PBS\_ARRAYID}.out

![](_page_62_Picture_9.jpeg)

![](_page_62_Picture_12.jpeg)

### How to qstat the whole Job Array

![](_page_63_Picture_65.jpeg)

![](_page_63_Picture_3.jpeg)

![](_page_63_Picture_6.jpeg)

### How to qstat **specific jobs** in Job Array

![](_page_64_Picture_71.jpeg)

![](_page_64_Picture_3.jpeg)

![](_page_64_Picture_6.jpeg)

### How to **Remove** <sup>a</sup> specific job from Job Array

![](_page_65_Picture_114.jpeg)

![](_page_65_Picture_3.jpeg)

![](_page_65_Picture_6.jpeg)

#### <u>The secret we see the secret we see the secret we see the secret we see the secret we see the secret we see the secret</u>

### Job Dependency

- $\bullet$  Example:
	- Job C must not start before
	- Jobs A and B terminate
- • Several conditional options available

qsub –W depend=afterany:\$JobA\_Id:\$JobB\_Id JobC.pbs

![](_page_66_Figure_7.jpeg)

![](_page_66_Picture_8.jpeg)

**Ohio Supercomputer Center** 

Slide 67

![](_page_66_Picture_11.jpeg)

Ohio Technology Consortium<br>A Division of the Ohio Board of Regents

#### <u>ti ji na shekara shekara shekara shekara shekara shekara shekara shekara shekara shekara shekara shekara sheka</u>

### Job DependencySubmission Example

![](_page_67_Picture_2.jpeg)

[mfaerman@oakley02 Alt\_OMP\_Job]\$ qsub -W depend=afterany:2865505:2865506 alt-omp-hello.pbs 2865507.oak-batch.osc.edu[mfaerman@oakley02 Alt\_OMP\_Job]\$ qstat -u mfaerman

oak-batch.osc.edu:15001:

![](_page_67_Picture_96.jpeg)

![](_page_67_Picture_6.jpeg)

![](_page_67_Picture_9.jpeg)

### Licenses and TokensAbaqus Example

#PBS -N my\_job #PBS -l walltime=00:30:00#PBS -l nodes=1:ppn=1 #PBS -l software=abaqus+5module load abaqusabaqus job=<abaqus\_job> input=<input\_file> interactive

- • An Abaqus job needs T tokens to run
	- $-$  T = int(5 x C^0.422), where
	- $C$  = total number of cores requested
- •Tokens checked out from OSC token-based license pool

![](_page_68_Picture_132.jpeg)

![](_page_68_Picture_8.jpeg)

![](_page_68_Picture_11.jpeg)

### Abaqus Job Example

```
#PBS -l walltime=1:00:00#PBS -l nodes=2:ppn=12
#PBS -N my_abaqus_job
#PBS -l software=abaqus+19#PBS -j oe#
# The following lines set up the ABAQUS environment#
module load abaqus#
# Move to the directory where the job was submitted#
cd $PBS_O_WORKDIR
cp *.inp $TMPDIR/
cd $TMPDIR#
# Run ABAQUS, note that in this case we have provided the names of the input files explicitly#
abaqus job=test input=<my_input_file_name1>.inp cpus=24 interactive
#
# Now, move data back once the simulation has completed#mv * $PBS_O_WORKDIR
```
![](_page_69_Picture_3.jpeg)

**Ohio Supercomputer Center** 

![](_page_69_Picture_6.jpeg)

 $\mathbf{OH}\cdot\mathbf{TECH}$  | Ohio Technology Consortium

### Considerations for Parallel Jobs

- • Multiple Threads per process
	- Share single memory space
	- Leverage multiple cores within same node
	- OpenMP most common approach
- • Multiple Processes on multiple nodes
	- Separate memory spaces
	- Data exchanged through messages
	- Message-Passing Interface (MPI) most common approach
- • Multi-level parallelism may involve hybrid models
	- Multithreading
	- Message Passing
	- Accelerators
		- GPUS
		- Xeon Phi

![](_page_70_Picture_16.jpeg)

![](_page_70_Picture_19.jpeg)

### Hybrid MPI, OpenMP Job Script 6 threads/process, 4 MPI processes, 2 nodes

#PBS -N hybrid-mpi-omp-2x4d2#PBS -l walltime=00:01:00#PBS -l nodes=2:ppn=12#PBS -j oe #PBS -m bae #PBS -S /bin/bashmodule swap intel gnuset -xexport OMP NUM THREADS=6 export MV2\_ENABLE\_AFFINITY=0cd \$PBS\_O\_WORKDIRpwd# Compile in \$PBS O WORKDIR, printed above. mpicc -O2 -fopenmp hello-hybrid.c -o hello-hybrid # Copy executable to all nodes pbsdcp \$PBS\_O\_WORKDIR/hello-hybrid \$TMPDIR mpiexec -npernode 2 \$TMPDIR/hello-hybrid

![](_page_71_Picture_3.jpeg)

![](_page_71_Picture_6.jpeg)
#### MPI-OpenMP Sample Output 6 threads/process, 4 MPI processes, 2 nodes

[mfaerman@oakley02 Hybrid-MPI-OpenMP]\$ grep Hello hybrid-mpi-omp-2x4d2.o2879820 Hello from thread 0 out of 6 from process 0 out of 4 on n0599.ten.osc.edu Hello from thread 3 out of 6 from process 3 out of 4 on n0401.ten.osc.edu Hello from thread 4 out of 6 from process 0 out of 4 on n0599.ten.osc.edu Hello from thread 0 out of 6 from process 2 out of 4 on n0401.ten.osc.edu Hello from thread 0 out of 6 from process 1 out of 4 on n0599.ten.osc.edu Hello from thread 5 out of 6 from process 1 out of 4 on n0599.ten.osc.edu Hello from thread 3 out of 6 from process 0 out of 4 on n0599.ten.osc.edu Hello from thread 4 out of 6 from process 2 out of 4 on n0401.ten.osc.edu Hello from thread 1 out of 6 from process 3 out of 4 on n0401.ten.osc.edu Hello from thread 3 out of 6 from process 2 out of 4 on n0401.ten.osc.edu Hello from thread 2 out of 6 from process 2 out of 4 on n0401.ten.osc.eduHello from thread 1 out of 6 from process 1 out of 4 on n0599.ten.osc.edu Hello from thread 2 out of 6 from process 1 out of 4 on n0599.ten.osc.edu Hello from thread 2 out of 6 from process 3 out of 4 on n0401.ten.osc.edu Hello from thread 5 out of 6 from process 3 out of 4 on n0401.ten.osc.edu Hello from thread 5 out of 6 from process 2 out of 4 on n0401.ten.osc.edu Hello from thread 4 out of 6 from process 1 out of 4 on n0599.ten.osc.edu Hello from thread 4 out of 6 from process 3 out of 4 on n0401.ten.osc.edu Hello from thread 0 out of 6 from process 3 out of 4 on n0401.ten.osc.edu Hello from thread 1 out of 6 from process 2 out of 4 on n0401.ten.osc.edu Hello from thread 3 out of 6 from process 1 out of 4 on n0599.ten.osc.edu Hello from thread 5 out of 6 from process 0 out of 4 on n0599.ten.osc.edu Hello from thread 2 out of 6 from process 0 out of 4 on n0599.ten.osc.eduHello from thread 1 out of 6 from process 0 out of 4 on n0599.ten.osc.edu

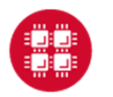

**Ohio Supercomputer Center** 

Slide 73

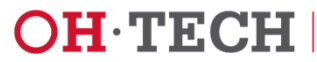

Ohio Technology Consortium<br>A Division of the Ohio Board of Regents

### **Batch Specifics**

- 8 Large Memory (192 GB) nodes on Oakley ("bigmem").
	- **#PBS -l mem=192GB**
- $\bullet$  Huge Memory node ("hugemem"), with 1 TB of RAM and 32 cores
	- **#PBS -l nodes=1:ppn=32.**
	- This node is only for serial jobs, must request the entire
	- Walltime limit of 48 hours for jobs on this node.
- $\bullet$  GPU jobs may request any number of cores and either 1 or 2 GPUs.

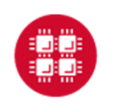

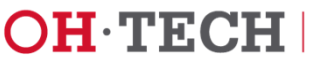

### Interacting with OSC Nodes

- $\bullet$  Login Nodes
	- Just ssh to cluster login nodes
	- Limited time and computational resources
- • OnDemand Portal
	- Easy access to Graphic User Interface (GUI) software
		- Just open a VNC App
			- Desktops
			- Applications

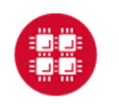

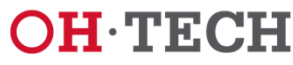

# Interacting with a Batch Job

- Yes you wait in line to run your job
- $\bullet$  But once you get out of the queue:
	- You have access to the batch nodes
	- Can actually **interact** with them
		- For instance, using VNC
		- Further information available at: https://www.osc.edu/documentation/howto/use-vnc-in-a-batch-job

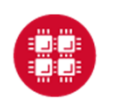

Slide 76

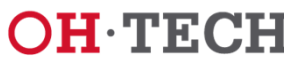

Ohio Technology Consortium A Division of the Ohio Board of Regents

#### **Interactive Batch Jobs**

- •Useful for debugging parallel programs
- $\bullet$  Running a GUI program too large for login or desktopnodes.
- •Resource limits (memory, CPU) same as batch limits
- $\bullet$ Generally invoked without a script, for example:

```
qsub -I -X -l nodes=2:ppn=12 -l walltime=1:00:00
```
- The  $-I$  flag indicates job is interactive
- –The -x flag enables X11 forwarding
- Need X11 server running on your computer to use X11 forwarding [see more]

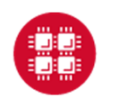

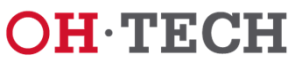

### **Starting your VNC server**

#### **Option 1: Interactive Shell**

- • In your job submission, request:
	- Entire GPU node,
		- GPUs used to accelerate visualization

**qsub -I -l nodes=1:ppn=12:gpus=2:vis**

 $\bullet$ Your job will still be **queued** just like any job

**qsub: waiting for job 123456.opt-batch.osc.edu to start**

•When the job runs, you'll see the following line:

**qsub: job 123456.opt-batch.osc.edu ready**

- $\bullet$  You now have an **Interactive Shell** 
	- On one of the GPU nodes

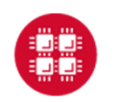

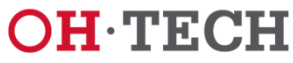

# **And Interactive PBS Shell – An Important Note A**

- If the load is high,
	- ◆ Your job may wait for hours in the queue
- A walltime limit ≤ 1 hour recommended
	- $\mathcal{L}_{\mathcal{A}}$ As job can run on nodes reserved for debugging

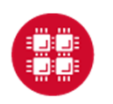

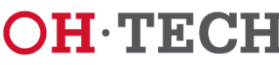

# **Starting your VNC server**

#### **Option 1: Interactive Shell**

• Start the VNC server**module load virtualgl module load turbovncvncserver**

- • May ask to setup password
	- To secure VNC session from unauthorized connections
	- We recommend a strong password
- The output of this command is important •

**New 'X' desktop is n0302.ten.osc.edu:1**

- Tells where to point client to access desktop
	- Host Name (before the :)
	- Display # (after the  $:$  )

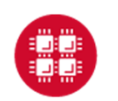

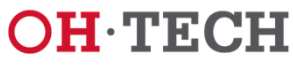

### **Starting your VNC server**

**Option 2: Non-Interactive Batch Job**

- Less Friendly
	- Use **qpeek** to verify the output of **vncserver**
		- Host Name
		- Display #
- $\bullet$  More Robust
	- Can go away (no "baby-sitting" of interactive prompt)
		- System **notifies by email** when desktop is available
	- If connection to OSC is unstable and intermittent
		- VNC server survives disconnection

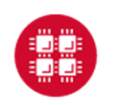

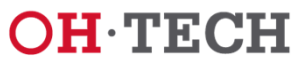

#### 

#### **Starting your VNC server**

#### **Option 2: Non-Interactive Batch Job**

#### **Script Sample:**

```
#PBS -l nodes=1:ppn=12:gpus=2:vis#PBS -l walltime=00:15:00#PBS -m b
#PBS -N VNCjob#PBS -j oemodule load virtualgl
module load turbovncvncserversleep 100vncpid=`pgrep -s 0 Xvnc`
while [ -e /proc/$vncpid ]; do sleep 0.1; done
```
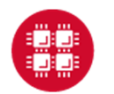

**Ohio Supercomputer Center** 

Slide 82

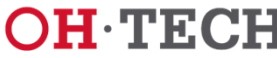

 $\mathbf{OH}\cdot\mathbf{TECH}$  | Ohio Technology Consortium

#### **Starting your VNC serverOption 2: Non-Interactive Batch Job**

-bash-4.1\$ vncpasswdPassword:

-bash-4.1\$ qsub int-nogpus.pbs 3092450.oak-batch.osc.edu

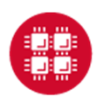

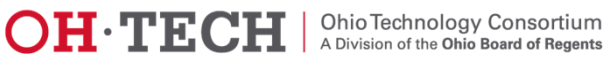

### **Starting your VNC server**

#### **Option 2: Non-Interactive Batch Job**

- Script submission sends an email when job has started
	- Includes the host (node) name: "n0646"

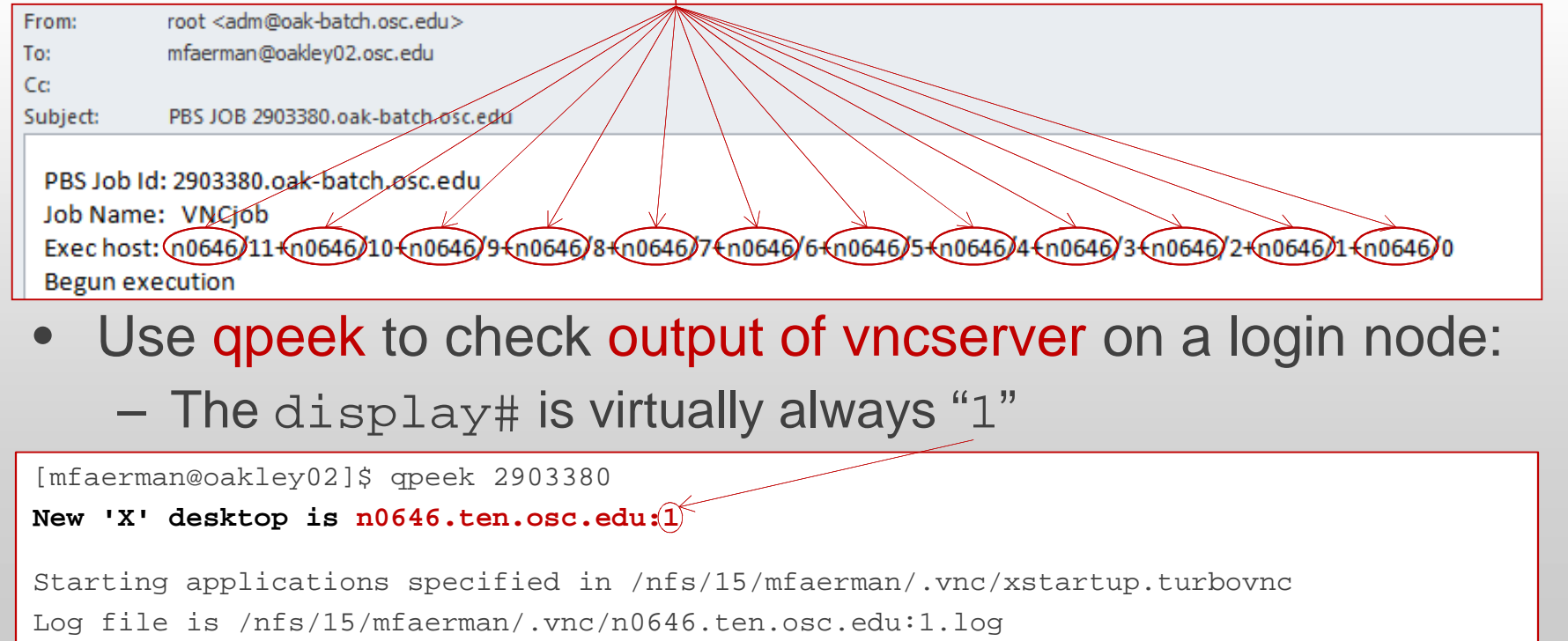

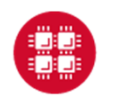

**Ohio Supercomputer Center** 

Slide 84

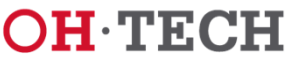

Ohio Technology Consortium<br>A Division of the Ohio Board of Regents

### **Connecting to your VNC server**

- $\bullet$ In both Interactive an Batch options
- $\bullet$ Cluster compute nodes not directly accessible
- $\bullet$  Must log into login node
	- Allow VNC client to "tunnel" through SSH to compute node.
		- The method of doing so *may vary on client software*.

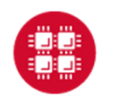

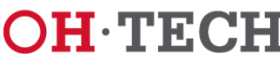

#### **Linux/MacOS example to Oakley**

**Manually create an SSH tunnel**

**ssh -L 5901:n0646.ten.osc.edu:5901 mfaerman@oakley.osc.edu**

- Issue this command in new terminal window on your local machine, creating a new connection to Oakley.
- $\bullet$  Open your VNC client and connect to "localhost:1"
	- –This will tunnel to the correct node on Oakley

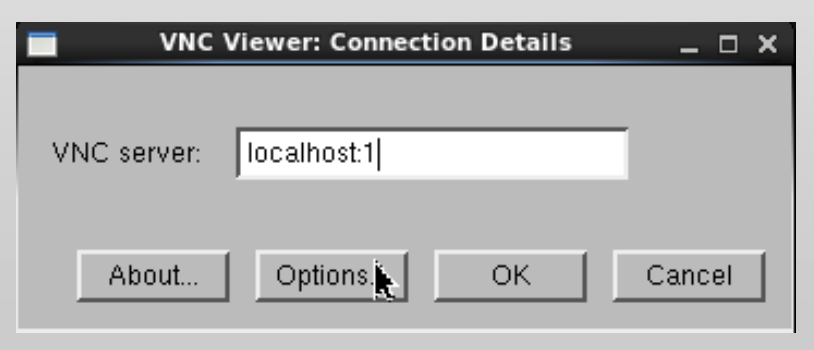

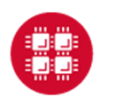

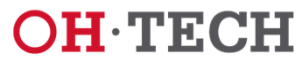

#### **Putty/Windows example to Oakley**

- •Enable X11 Forwarding
- $\bullet$  At SSH Tunnels settings
	- Pick Source port
		- Between 5911 and 5999
	- Set Destination
		- From vncserver output  $\bullet$

**<Host Name>:<5900+display#>**

- Click "Add" button
- •SSH to cluster login node
	- Where vncserver is running

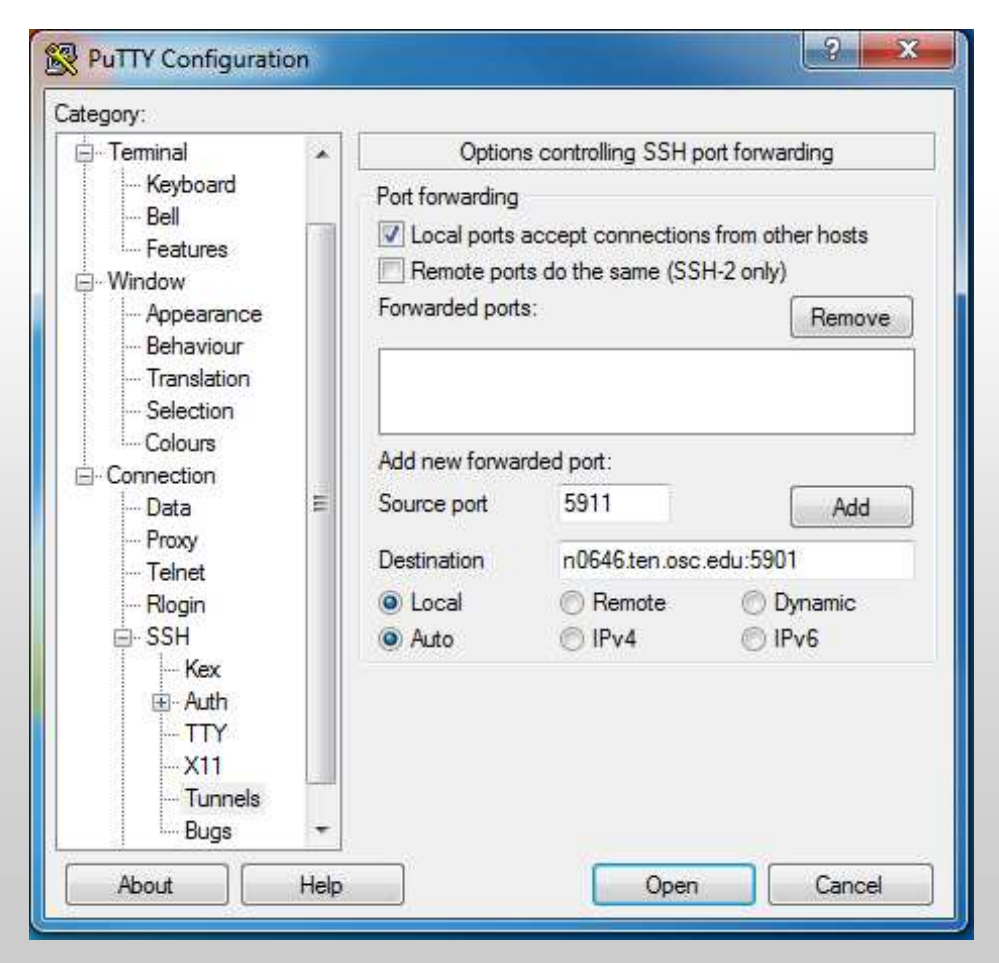

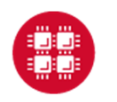

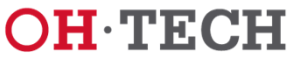

# **VNC Client**

#### **Windows Example**

- $\bullet$  Enter localhost:[port]
	- $-$  Ranlacing Loomt Lwith the  $-$ Replacing [port]with the port between 11-99 chosen earlier.
- $\bullet$ TurboVNC is recommended

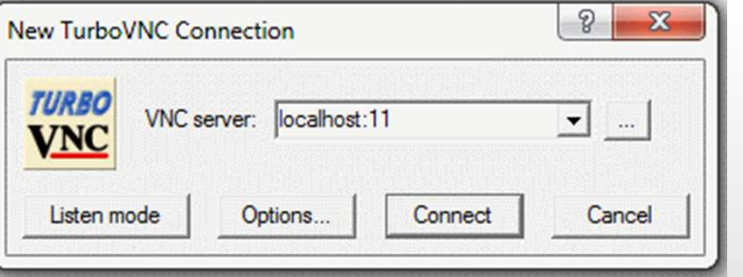

- • If you've set up a VNC password you will be prompted for it now
- $\bullet$  A desktop display should pop up now if everything is configured correctly.

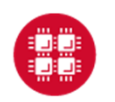

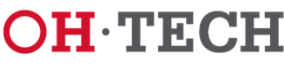

### Further Considerations

- • Advanced Reservations
	- Known Start Time
	- Intaractiva Sacci Interactive Sessions
	- Reservations are charged
- • Condo Model
	- Shared cost
		- Users and OSC
		- Purchase or Rental
	- Win-Win Framework
		- Skip the line!
		- Exclusive access to user dedicated resources
		- Operational Costs Reduction

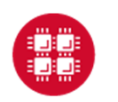

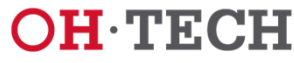

#### 

### For More Information

- •www.osc.edu/supercomputing/batch-processing-at-osc
- $\bullet$ Contact **oschelp@osc.edu** with any questions or problems

Marcio Faermanmfaerman@osc.edu614-292-2819

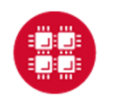

**Ohio Supercomputer Center** 

Slide 90

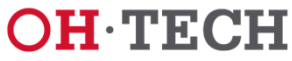

Ohio Technology Consortium<br>A Division of the Ohio Board of Regents

#### 

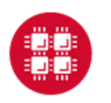

**Ohio Supercomputer Center** 

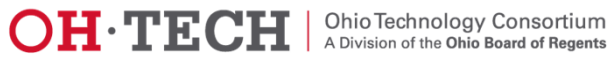

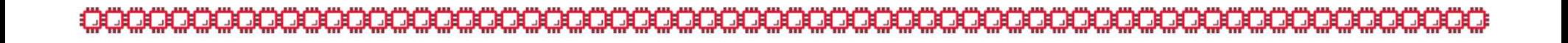

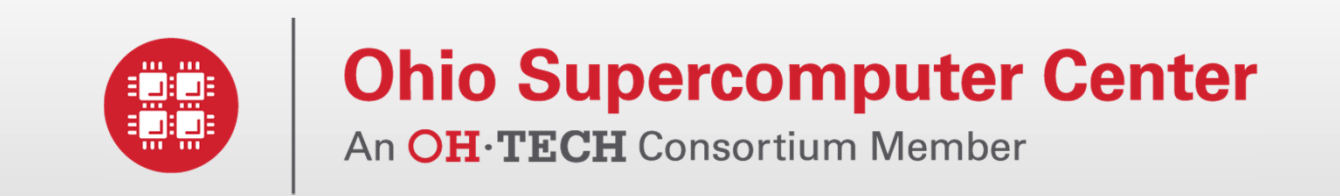

#### Additional Infrastructure Details

www.osc.edu

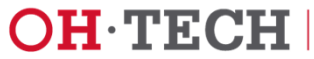

## Login Nodes – Configuration

- $\bullet$ **Oakley** 
	- 2 general-purpose login nodes
	- 12 cores, 124 GB memory each
	- Connect to oakley.osc.edu
- $\bullet$ **Glenn** 
	- 4 general-purpose login nodes
	- 8 cores, 32 GB memory each
	- Connect to glenn.osc.edu

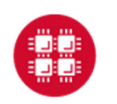

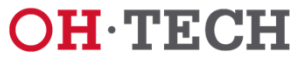

### Compute Nodes – Oakley

- 684 standard nodes
	- 12 cores per node
	- 48 GB memory (4GB/core)
	- 812 GB local disk space
- 8 large memory nodes
	- 12 cores per node
	- 192 GB memory (16GB/core)
	- 812 GB local disk space
- Network
	- Nodes connected by 40Gbit/sec Infiniband network (QDR)

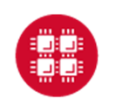

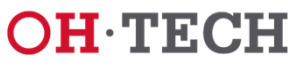

### Special Resources

- GPU computing
	- 128 NVIDIA Tesla M2070 GPUs
	- 64 of the standard nodes have 2 GPUs each
- 1 huge memory node
	- 32 cores
	- 1 TB memory
- Intel Xeon Phi accelerators (Ruby cluster)
	- 8 nodes, each with one Phi card
	- limited-access test cluster

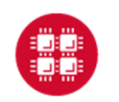

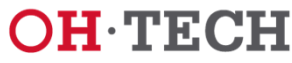

### Compute Nodes – Glenn

- $\bullet$  634 standard nodes
	- 8 cores per node
	- 24 GB memory (3GB/core)
	- 393 GB local disk space
- Network
	- Nodes connected by 20Gbit/sec Infiniband network (DDR)

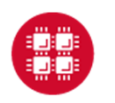

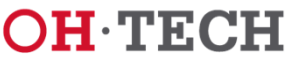

#### Special Resources – Glenn

- $\bullet$  GPU computing
	- 18 NVIDIA Quadro Plex S4 systems
	- Each Quadro Plex S4 has 4 Quadro FX GPUs
	- 36 of the standard nodes have 2 GPUs each

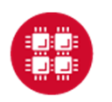

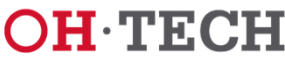